# **第31回日本新生児看護学会学術集会 オンデマンド配信 視聴方法について 12/12(月)~ 1/11(水)正午**

※オンデマンド視聴をご希望の方は、事前に参加登録(決済)をお済ませください。 対象のご招待者様にはメールにてご案内済ですが、ご不明な場合には運営事務局まで お問合せください。(運営事務局:[jann31@sunpla-mcv.com](mailto:jann31@sunpla-mcv.com))

## **手順1:WEB開催プラットフォーム「メディカル プライム」へ アクセスしてください。[https://medicalprime.jp/](https://medicalprime.jp/event/jspnm58/)**

### **手順2:TOP画面右上のログインボタンより、ご登録済の メールアドレスとパスワードを入力してください。**

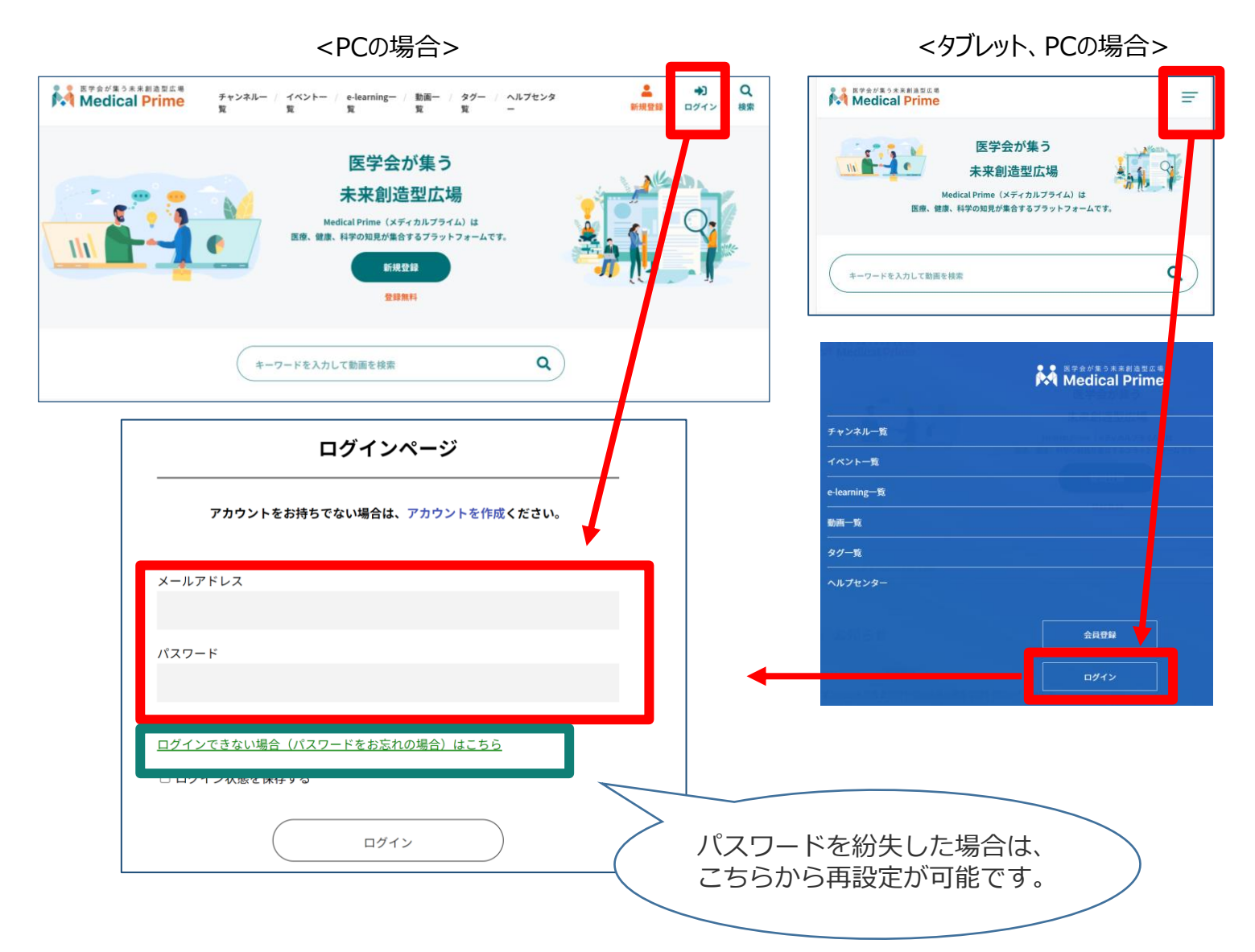

### **手順3:ログイン後、再びTOP画面が開きますので、** *イベント情報のポスター画像をクリックしてください。*

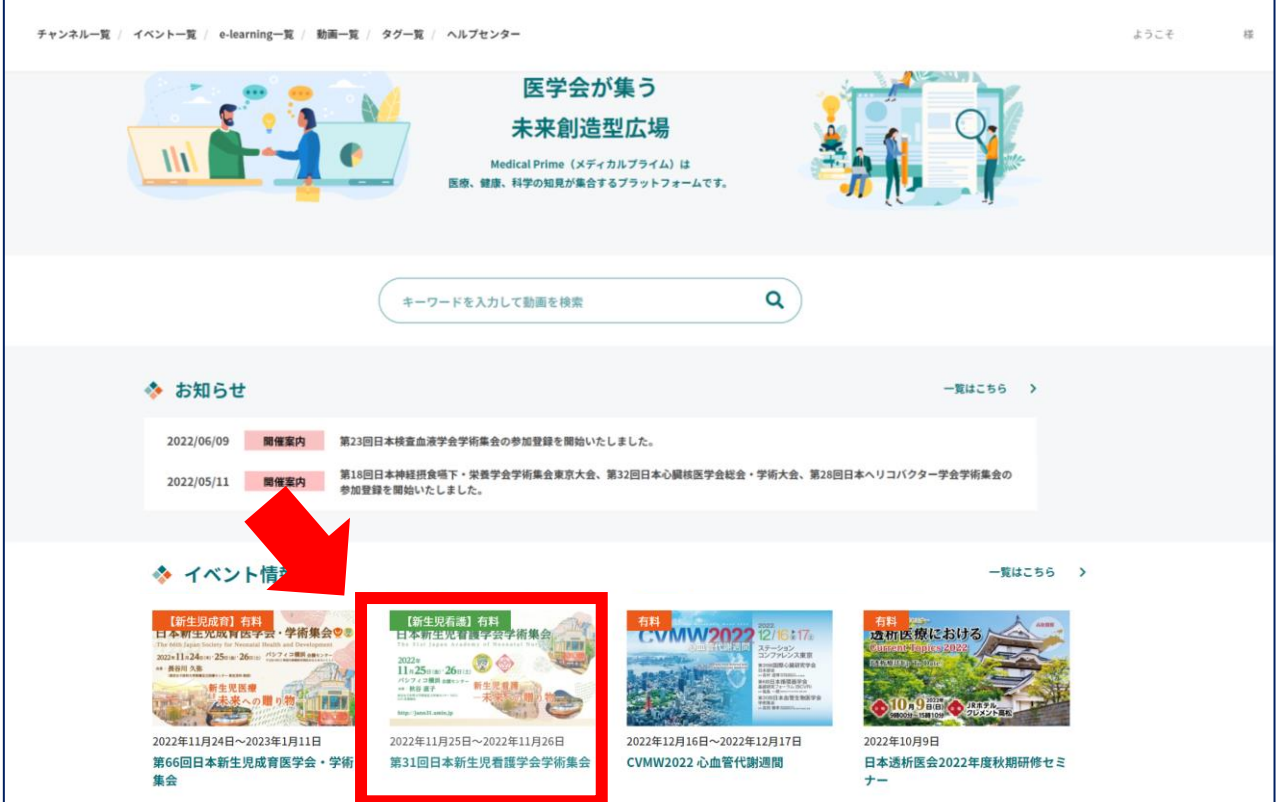

#### **手順4:こちらの画面が表示されますので、画面下にスクロール してください。**

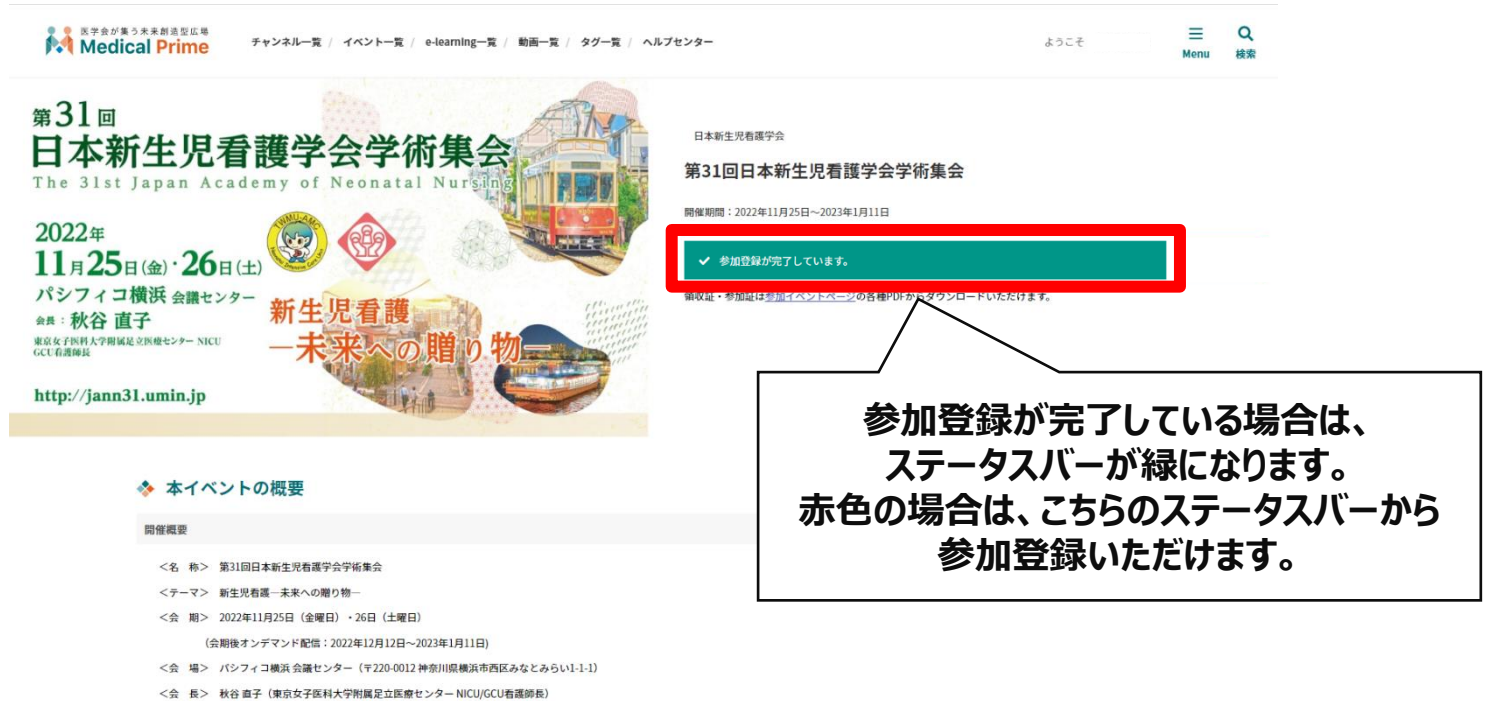

## **手順5:【オンデマンド配信】項目のサムネイルをクリックし、 視聴したいセッションをクリックしてください。**

◆ オンデマンド配信

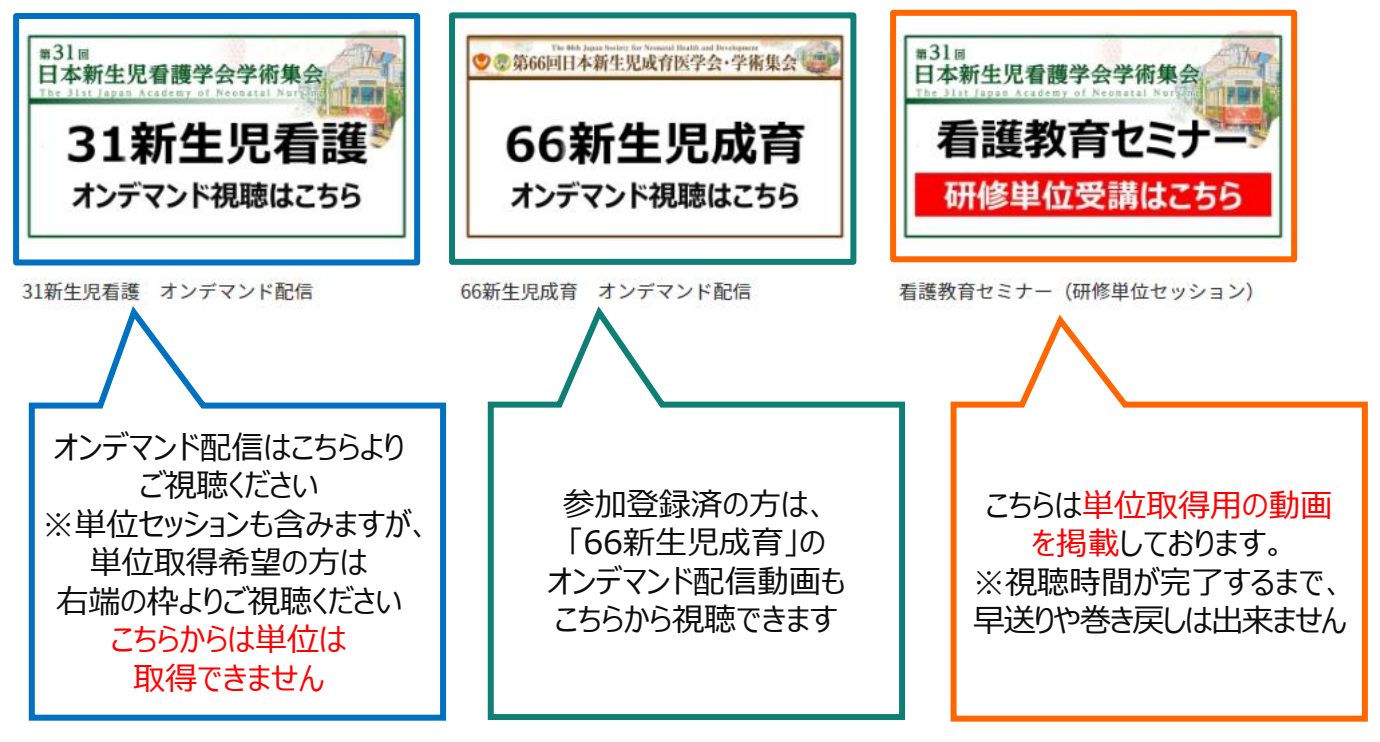

### **【看護教育セミナー】**

**日本助産評価機構CLoCMiP®(認証助産実践能力習熟段階/クリニカルラダー) レベルⅢ認証申請に利用される場合は、「右端のボタン」より受講してください。 動画の視聴が完了後、「受講証明書発行」ボタンより受講証明書が発行されます。 ※会期当日に受講された方には、別途メールにて受講証明書を送付いたします。 ※日本助産評価機構への受講者の登録は、オンデマンド配信期間終了後、 運営事務局にて行います。**

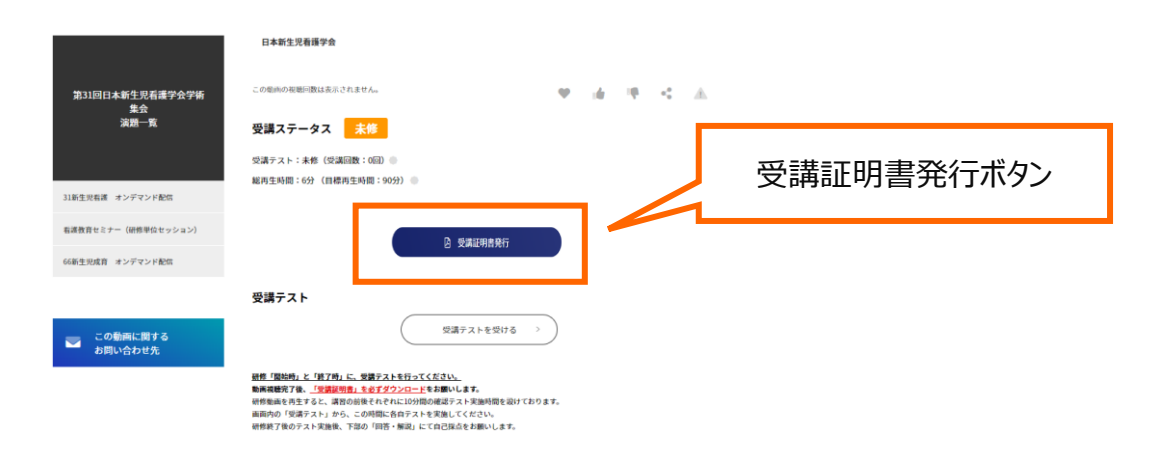

**「受講証明書」PDFは必ず1/11(水)正午までにダウンロード・保存してください。 1/11(水)正午以降、こちらのページへはアクセスできなくなりますのでご注意ください。**

**「単位取得用動画」の動画は視聴が完了するまで、早送りや巻き戻しはできません。 2回目以降は、ご自由に視聴いただけます。**

# **よくあるお問い合わせ**

#### *Q. 受講証がダウンロードできません*

**PCの場合、ブラウザの「ダウンロード」に保存されている場合がございます**

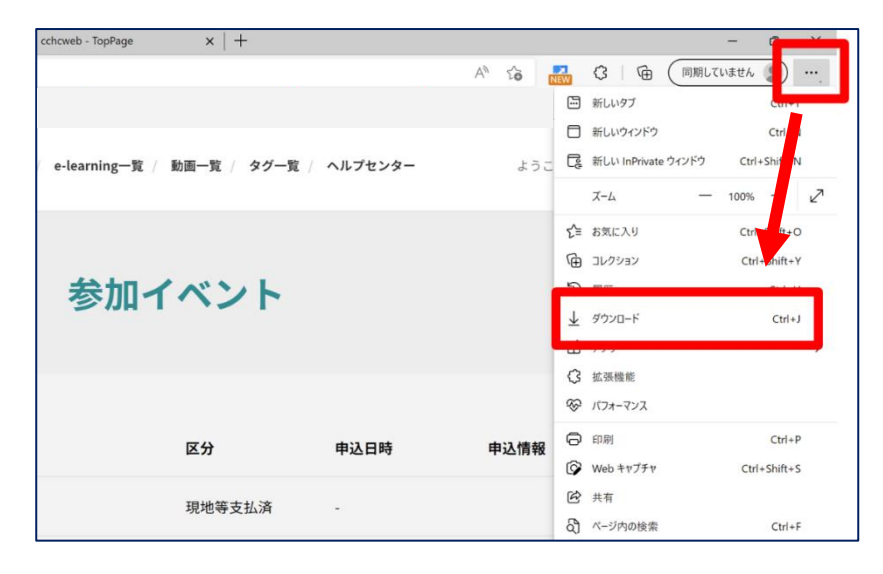

#### **スマートフォンの場合、機種によってダウンロード出来ない可能性が ございますので、PCなど別環境でのダウンロードもお試しください**

#### スマートフォンにてご視聴の場合

ダウンロードファイルの保存場所が機種によって異なりますが、下記フォルダに保存されていることがございます

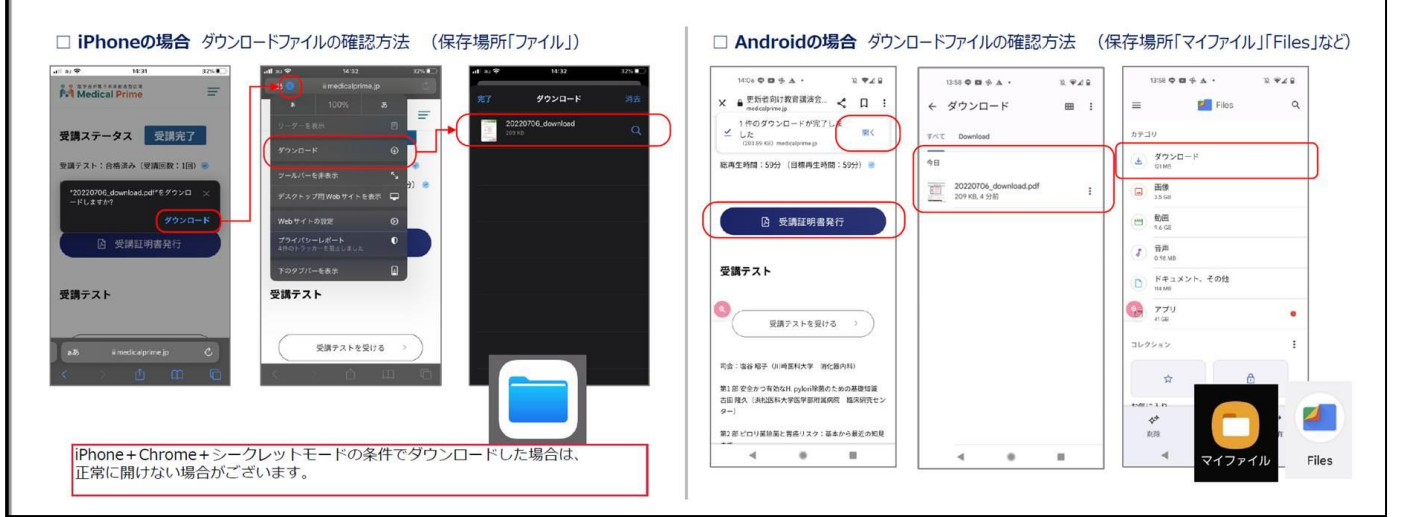

#### **スマートフォンで視聴いただいた際の記録は、PCから ログインいただいた場合でも視聴履歴が引き継がれます。**

**スマートフォンで受講を完了した後、PCから同じ画面に お入りいただき受講証をダウンロードすることも可能です**